## **PRESET CHANNELS**

## **Storing channels as presets**

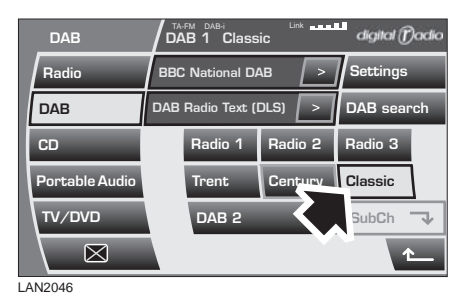

Store up to eighteen digital channels (six each on **DAB1**, **DAB2** and **DAB3**) using the named preset icons. Follow the procedure below to store channels as presets.

- **1.** Search for and start playing the channel you want to preset.
- **2.** Touch and hold (two seconds) the preset icon on which you want to store the current channel. Audio output is muted for a further two seconds while the channel is stored and a confirmation message is displayed.
- **3.** Repeat steps 1 and 2 for each channel that you want to store as a preset.

*Note: You cannot store a subchannel as a preset. If you try to store a subchannel, you will store the channel to which the subchannel belongs.*

## **Recalling a preset channel**

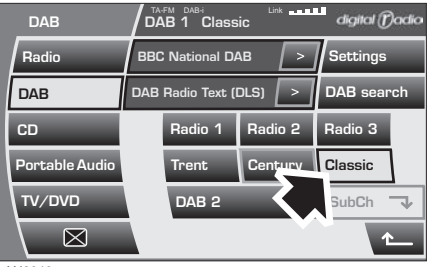

LAN2046

Make sure that you have selected the appropriate digital source (**DAB1**, **DAB2** or **DAB3**) and then briefly touch the preset icon you require. The channel you have selected will start to play automatically.

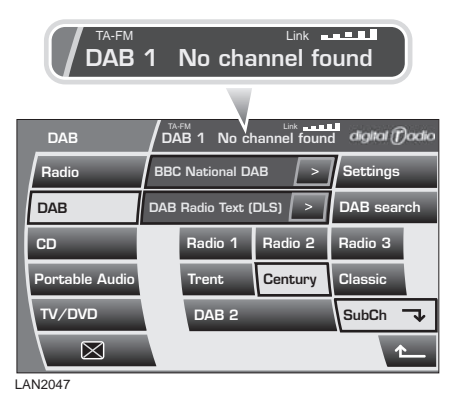

*Note: If you try to recall a channel that has previously been stored as a preset, but is now unavailable or invalid, the message No channel found is displayed. You must choose another channel.*